プログラミング演習I (第**5**回) 課題

- 基本課題① スケッチ名:**eye2**
	- カーソルの位置によってキャラクタの目の向きが変 わるプログラムを作ってください。
	- ただし、カーソルがキャラクタの顔に対して 【左上にある時】【左下にある時】 【右下にある時】の4パターンで表現すること。

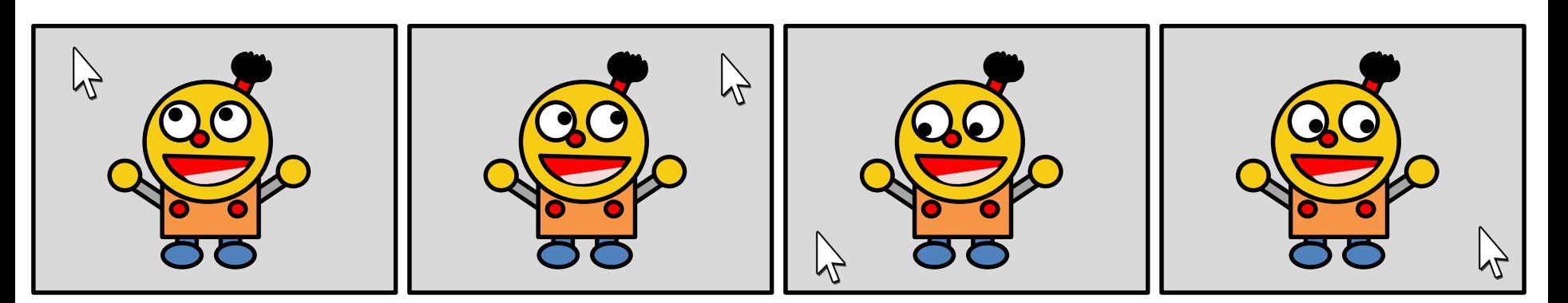

プログラミング演習I (第**5**回) 課題

### • 基本課題② スケッチ名:**corner**

- 400x400のウインドウ(背景白色)の四隅に縦横50ピクセルの四角 形を描画し,その内の1つを赤色で塗りつぶせ.また,その赤色の 四角形内をクリックすると次の場所(左上→右上→左下→右下→ 左上の順で変更)に赤色の表示位置を切り替えよ
- ただし,赤色の四角形外をクリックした時には,場所が変更されな いようにせよ(つまり反応しないようにせよ)

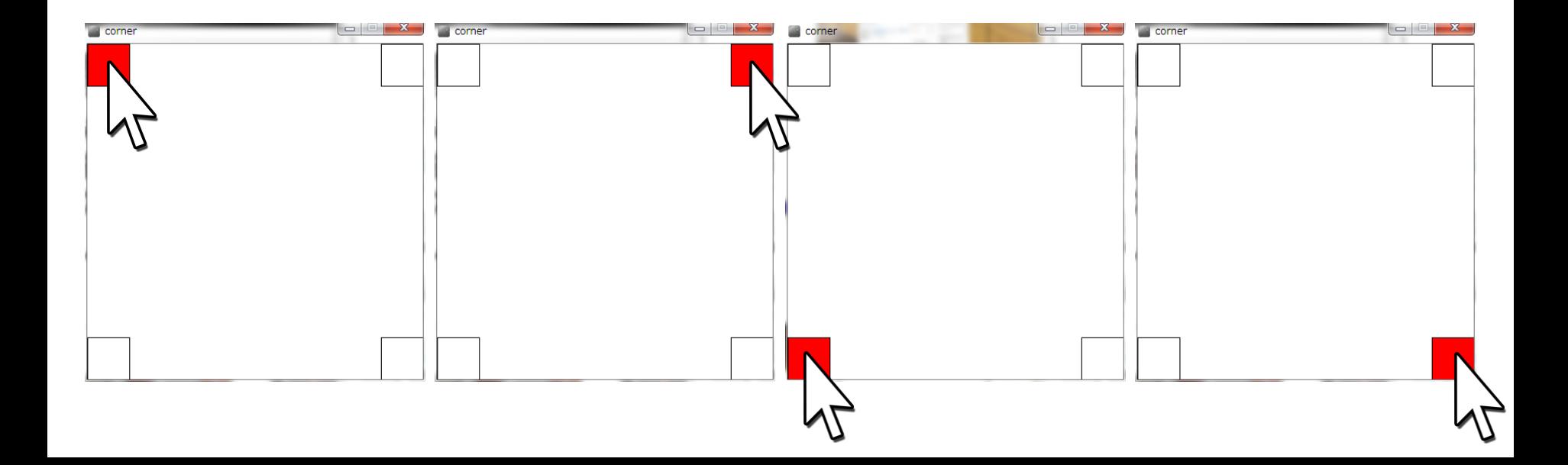

### プログラミング演習I (第**4**回) 課題

### • 基本課題③ スケッチ名:**complete\_gacha**

- クリックする度にクリックする度に5種類のカードの1 種類がランダムに選ばれ,枚数が1加算されるプロ グラムを作成し,それぞれのカードが選ばれた枚数 を表示するプログラムを作成せよ
- また,すべてのカードが1枚以上になったら, 「Complete」と表示し、カードの色が赤色になるととも に, 楽しげな音を鳴らせ

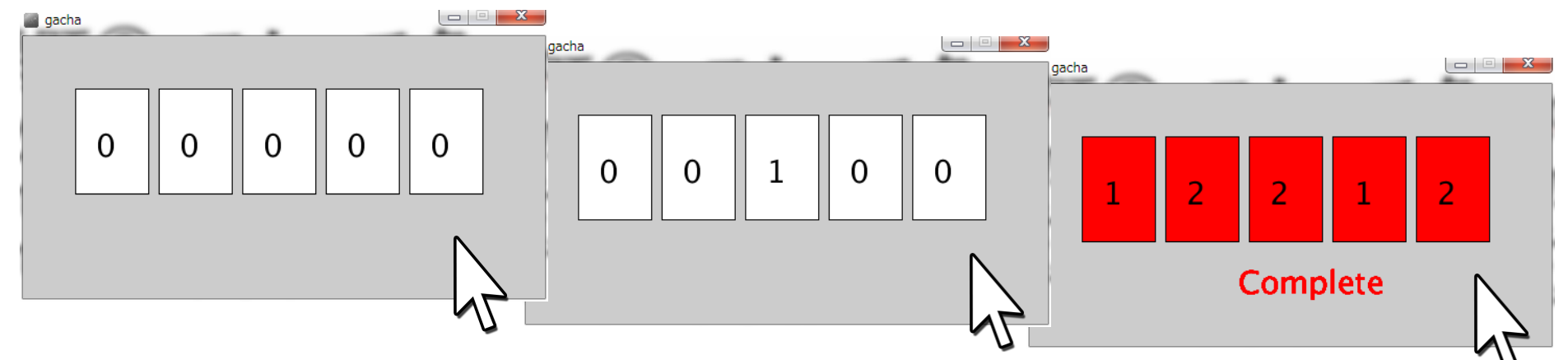

### ヒント

- 基本課題1
	- カーソルの場所に応じて条件分岐を行い,目の描画を切り 替えるだけ!
- 基本課題2
	- どの四角形が赤色になっているかを管理する変数を用意し て,その変数の値と座標で当たり判定を行い,当たっていた ら変数の値を変更するだけ!
- 基本課題3
	- すべてが1枚以上というのはどういう条件なのかを整理する だけ!
	- 同じ音が連続してならないようにするにはどうするか?

プログラミング演習I (第**5**回) 課題

#### • 発展課題① スケッチ名:**launch2**

- 600x400のウインドウ左下から砲台の向きにボール(半径15m)を発射す るプログラムを作成せよ。ただし、砲台は上下キーによって角度を1度ず つ変更(初期角度は45度)し、右キーで投射されるようにすること。また、 初速を100m/sとせよ。さらに、現在の角度を左上に表示せよ。
- ランダムに指定した距離(0~600mの間)に半径25mの赤丸のターゲット を描け。赤丸は上下に1フレームあたり2m動き,上端下端で折り返すよう にせよ。なお、ボールがターゲットに衝突するとターゲットを消し、次のタ ーゲットを登場させるようにせよ。1フレームは0.1秒とする。

– できれば当たった時に爆発音を鳴らせ。

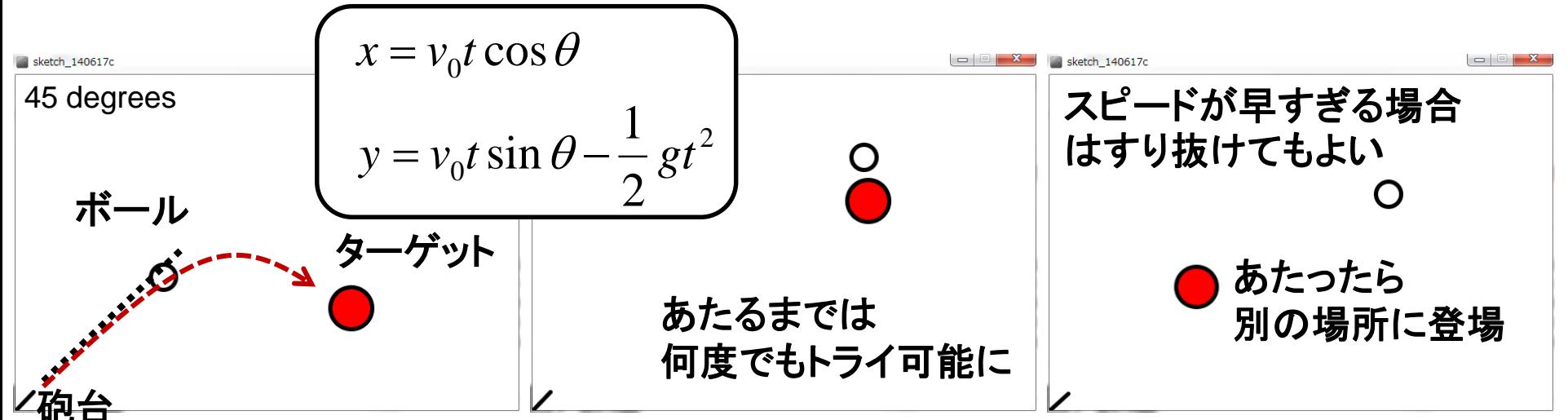

プログラミング演習I (第**5**回) 課題

### • 発展課題② スケッチ名:**unlock**

- 縦長のウインドウの下部に左の方に丸型のものを用意し、そ れを右側にスライド(スワイプ)させると、ロックが解除されキ ャラクタが描画されている画面へと遷移せよ
- なお、右端まで移動せずに手を離した場合は、5ピクセル/フ レームの速度で最初の位置に戻るようにせよ。また、指定の 位置より右や左にはみ出ないようにせよ。

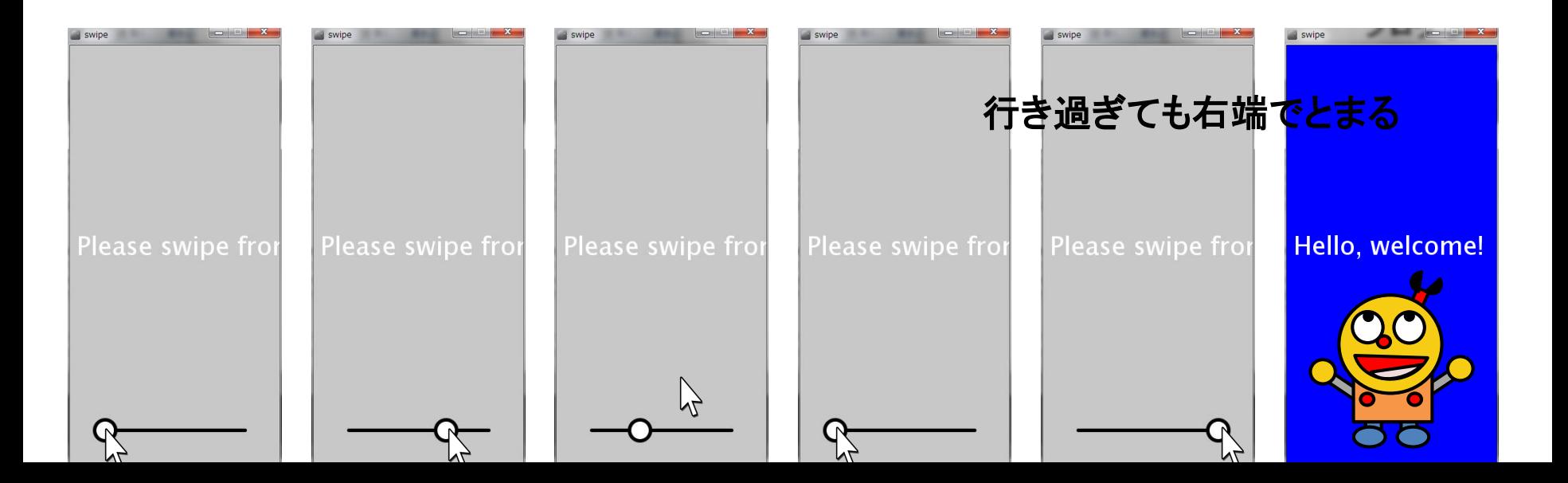

# 今日使うテクニック

#### ① text()で表示する文字の大きさを変える方法

• 文字の大きさを変えるには textSize( 文字サイズ ) を使う。

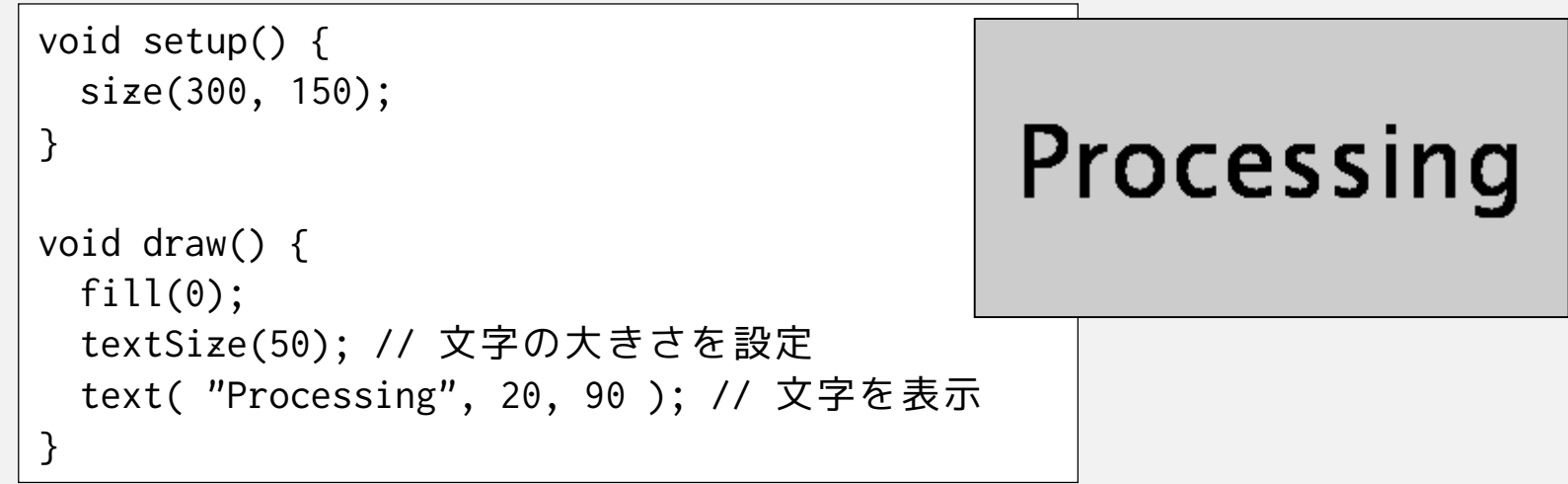

• textSize()は、fill()やstroke()と同様に何回でもパラメータを変 えて指定できるので、大きさの違う文字を混在させることがで きる。

# 今日使うテクニック

#### ② text() で表示する文字の書体(フォント)を変える方法

- フォントを変えるには、PFont、createFont()、textFont() を使う。
- 日本語を使いたいときは日本語フォントの指定が必要
- 以下はHGS創英角ポップ体で「Processing」と書く例

```
PFont myFont; // フォント
void setup() {
 size(300, 150);
 myFont = createFont("HGSSoeiKakupoptai",10); // フォントを準備
 textFont(myFont); // フォントを設定
 textSize(50); // 文字サイズを改めて変更することもできる
}
void draw() {
                                       Processing
 fill(0);
 text( "Processing", 20, 90 ); // 文字を表示
}
```
# 今日使うテクニック

- PFont はフォントを格納する変数につかうデータ型です。 int や float などと同じような扱い。
- createFont( フォント名, 文字サイズ ) でフォントを準備する。 フォント名は、Processingのメニューの  $Tools \rightarrow Create$  Font... で出てくるパネルで確認できる。

このリストにプログラム中で使える フォント名が表示される。

• 最後に、textFont( フォント ) で フォントを設定する。

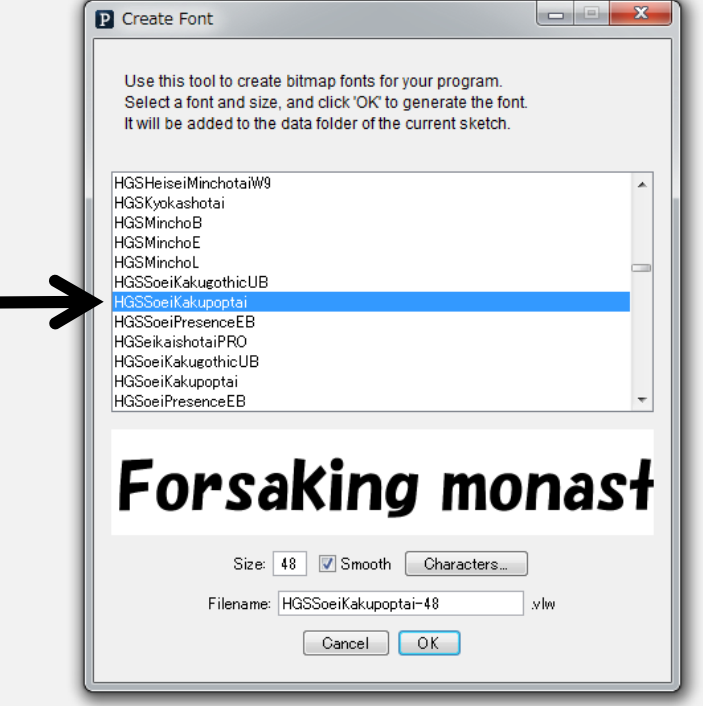

# 今日使うテクニック(音編)

- 音を鳴らすにはminimというものを利用する(詳しくは12回目で)
- 今日のテクニックを実現するにはおまじないが必要です
- 適当なwavやmp3ファイルをプログラムの上にドロップし下記の コードを実行

```
import ddf.minim.*;
Minim minim;
AudioSnippet crash;
void setup(){
   minim = new Minim( this );
   crash = minim.loadSnippet( "crash.mp3" );
}
void stop(){
   crash.close();
   minim.stop();
   super.stop();
}
                          crash.rewind();
                          crash.play();
                      赤文字は毎回同じおまじない
                      青文字は音に応じて利用
                      音を再生する部分に挿入
```
## 今日使うテクニック(音編)

マウスクリックの時に クラッシュ音を鳴らす

crash.mp3 は事前に ダウンロードし、 プログラムの上に ドロップしておく!

```
import ddf.minim.*;
Minim minim;
AudioSnippet crash;
void setup(){
  size( 400, 400 );
  minim = new Minim( this );
  crash = 
       minim.loadSnippet( "crash.mp3" );
}
void stop(){
  crash.close();
  minim.stop();
  super.stop();
}
void mousePressed(){
  crash.rewind();
  crash.play();
}
```
複数の音を使う場合 変数として定義を 繰り返すだけ!

mp3やwavもOK!!

```
import ddf.minim.*;
Minim minim;
AudioSnippet taiko;
AudioSnippet kane;
void setup(){
    size( 400, 400 );
    minim = new Minim( this );
    taiko = minim.loadSnippet( "taiko.mp3 " );
    kane = minim.loadSnippet( "kane.wav" );
}
void stop(){
    taiko.close();
    kane.close();
    minim.stop();
    super.stop();
}
void mousePressed(){
    if( mouseX < width/2 ){
       taiko.rewind();
       taiko.play();
    } else {
       kane.rewind();
       kane.play();
   }
}
```